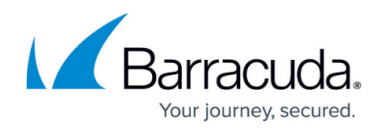

## **Adding a Subpartner Account**

#### <https://campus.barracuda.com/doc/93196661/>

A subpartner account is similar to a partner account except for being the child account of a partner account. A subpartner can do almost anything a partner can do, from creating client accounts and subaccounts to making custom billing plans. This article will instruct partners in creating a subpartner account.

### **Directions**

1. Log in to the [management portal](https://manage.barracudamsp.com/Login.aspx) and then navigate to the **Manage** tab.

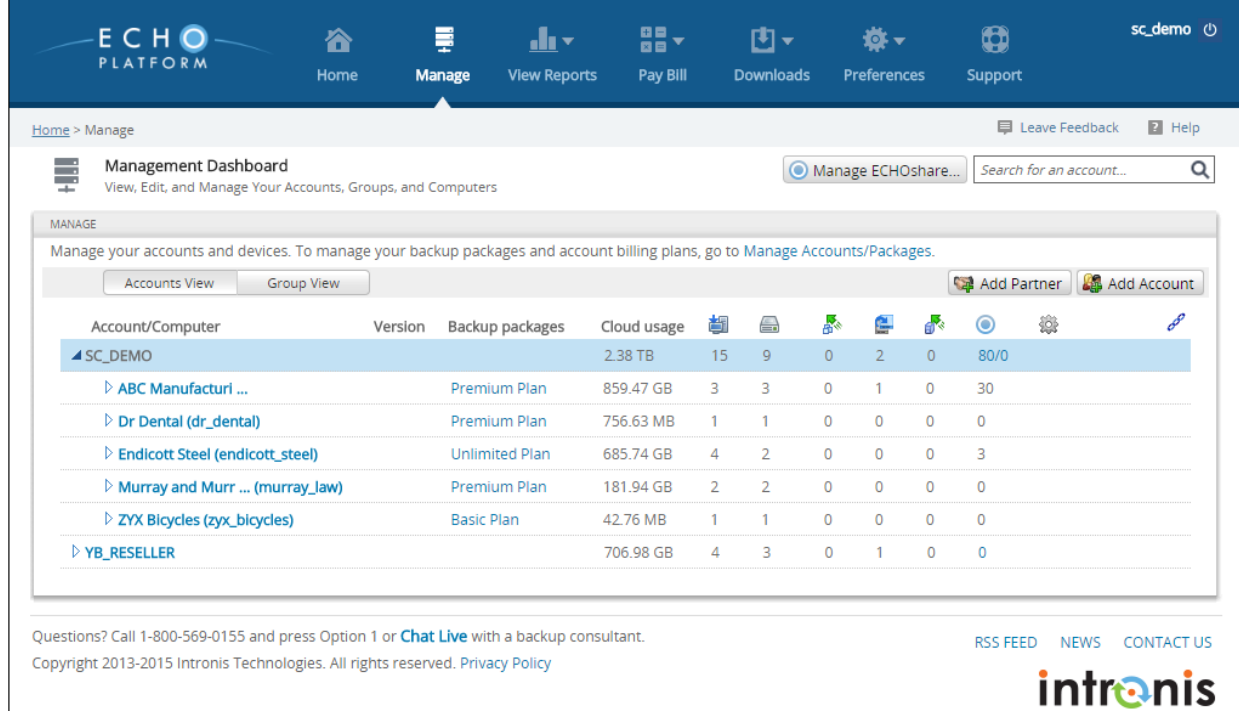

- 2. Click on the **Add Partner** button on the right-hand side.
- 3. Here you will enter the account information for your subpartner. Once you have finished, click **Save** to finish creating the account.

# Barracuda Intronis Backup

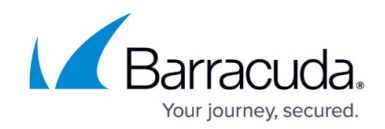

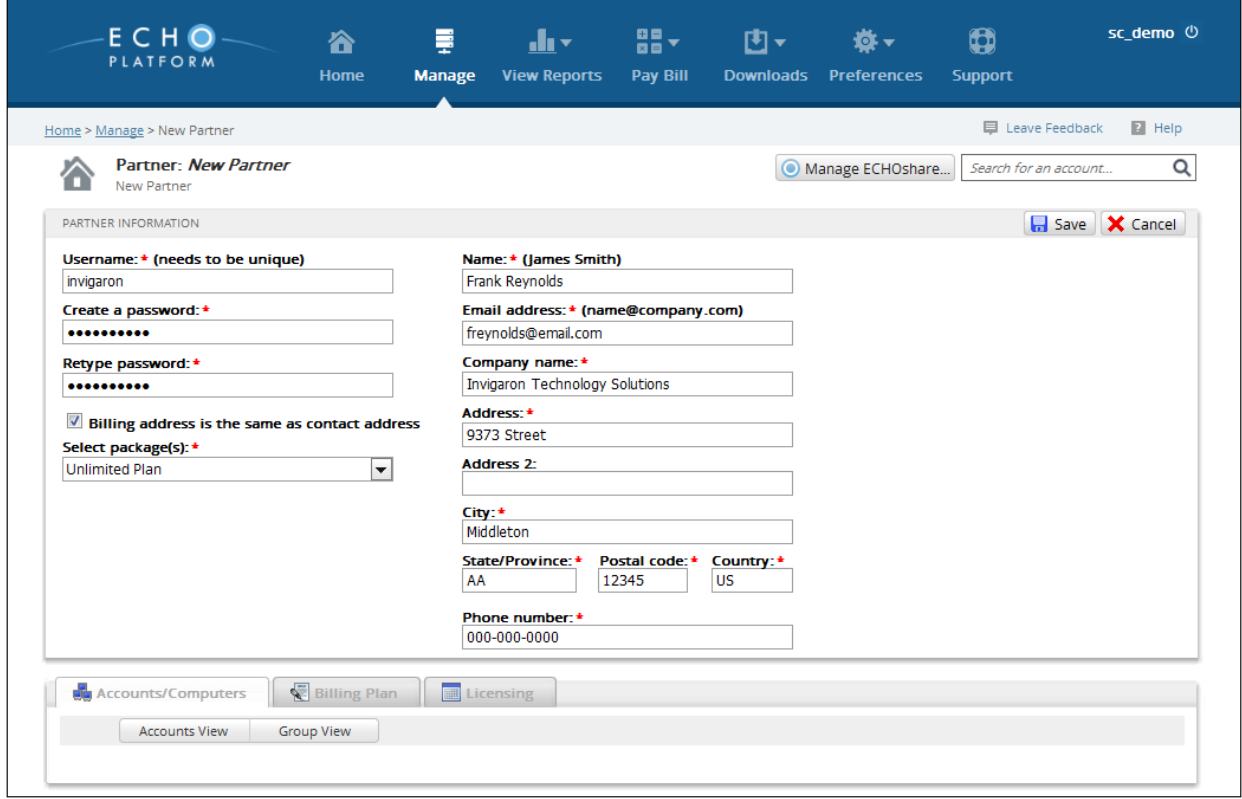

## Barracuda Intronis Backup

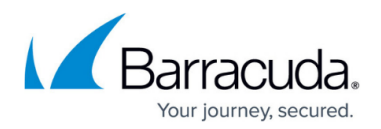

### **Figures**

- 1. managepage.png
- 2. createsubpartnerpage.png

© Barracuda Networks Inc., 2024 The information contained within this document is confidential and proprietary to Barracuda Networks Inc. No portion of this document may be copied, distributed, publicized or used for other than internal documentary purposes without the written consent of an official representative of Barracuda Networks Inc. All specifications are subject to change without notice. Barracuda Networks Inc. assumes no responsibility for any inaccuracies in this document. Barracuda Networks Inc. reserves the right to change, modify, transfer, or otherwise revise this publication without notice.